# Glpro X-type G2 Guida L

Indicatore di marcia con funzione programmabile di limite RPM e Velocità

# 1. Prefazione

Congratulazioni per l'acquisto dell'indicatore marce GIpro X-Type.

 Il dispositivo GIpro di HealTech Electronics Ltd. è il conta marce tecnologicamente più avanzato attualmente presente sul mercato.

Questo prodotto si può installare su tutti i motocicli e veicoli dotati di un contachilometri elettronico (con lettura sia analogica che digitale). Il vostro contachilometri è elettronico se l'indicatore dei chilometri percorsi parziale o totale ha un display LCD. Se il vostro contachilometri è pilotato da un cavo meccanico è possibile utilizzare il cablaggio specifico cod. HT-GPX-WSS. Grazie ad un moderno microprocessore e un sofisticato firmware, il GIpro-X offre una lettura veloce e molto più accurata rispetto ai prodotti concorrenti.

L'unità conta marce è inoltre la più piccola e compatta disponibile, che la rende di facile installazione vicino al quadro strumenti.

## 2. Installazione

Il kit richiede un cablaggio per l'installazione che viene fornito separatamente. Assieme al display, assicurarsi di disporre il corretto kit cablaggio per la vostra moto. Fare riferimento alle istruzioni d'installazione ricevute con il kit cablaggio.

## 3. Funzionamento

Dopo la programmazione l'unità mostrerà la marcia in uso durante la guida.

E' possibile inoltre impostare le funzioni opzionali di avviso raggiunto regime di giri oppure velocità. Molti modelli di moto per cui viene fornito il GIPro X-type non sono dotati di Sensore di Posizione Marcia (Gear Position Sensor), di conseguenza la determinazione della marcia in uso è possibile solamente quando il motore è in funzione e la frizione è completamente rilasciata. Negli altri casi (frizione tirata, motore spento, veicolo fermo) il display mostrerà un segno "**-**".

Il GIpro NON indicherà in modo errato la marcia inserita in nessun caso, tranne per una frazione di secondo, quando la frizione viene rilasciata lentamente (slittamento), durante una scalata di marcia.

## 4. Caratteristiche

# ► **VELOCE E PRECISO**

Indicazione veloce e accurata della marcia in uso (non appena la frizione sia stata completamente rilasciata) per un maggiore controllo e sicurezza. Il momento della campionatura può essere regolato per ottenere una risposta più veloce o lenta, in base alle variabili di velocità di cambiata e tipologia di segnale.

## ► **SENSORE TOUCH**

Tutti I settaggi possono essere effettuati tramite il sensore touch quindi non c'è alcuna apertura nell'involucro che è completamente sigillato e incapsulato in resina epossidica. L'area sensibile al tocco è nella parte superiore del modulo. E' tuttavia possibile fissare l'unità anche dalla superficie superiore utilizzando la placca di biadesivo fornito, e funzionerà correttamente. Può eventualmente esser anche installato con il supporto GiPro mount opzionale.

## ► **INSTALLAZIONE RAPIDA**

Sono disponibili kit cablaggi Plug 'n Go per la maggior parte delle moto. Installazione del display estremamente semplice. Un'installazione complete può essere fatta in meno di 45 minuti nella maggior parte dei casi.

# ► **LUMINOSITÀ E VISUALIZZAZIONE EFFICACE**

Display a LED extra luminoso, alloggiato in un contenitore compatto. Disponibile in 5 colori.

## ► **CONTROLLO AUTOMATICO DELLA LUMINOSITÀ**

La luminosità del display si regola automaticamente in base all'intensità della luce ambientale. La sensibilità del sensore può essere regolata finemente dal menu.

## ► **SEGNALAZIONE VELOCITÀ ELEVATA E LUCE DI CAMBIATA**

Se si vuole, è possibile impostare l'unità per avvisare al raggiungimento della velocità prefissata e / o il regime di giri di cambiata.

## ► **FUNZIONE DI AUTO APPRENDIMENTO**

Il dispositivo effettua automaticamente la memorizzazione delle marce, sarà sufficiente avviare la procedura dal menu.

## ► **COMPATIBILITÀ**

Compatibile con tutti I dispositive Healtech e la maggior parte dei prodotti aftermarket, inclusi i cambi elettronici.

## ► **DESIGN ROBUSTO**

- Scheda SMT, incapsulata in resina epossidica
- Flash memory per mantenere le impostazioni anche con batteria disconnessa
- Utilizzo di componenti di alta qualità e verificati
- Ogni unità è testata prima della spedizione, ed il funzionamento è garantito
- 100% waterproof (IP68)

# 5. Setup(menu)

Ci sono numerosi parametri personalizzabili all'interno del menu.

Se non ci sono marce memorizzate nella memoria dell'unità si avvierà automaticamente la procedura di apprendimento dopo l'accensione, come da capitolo 5.2

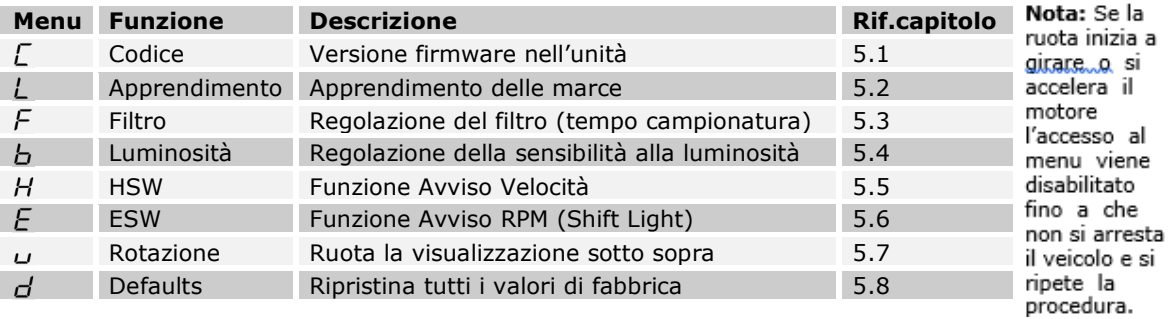

Per accedere al menu, seguire questi steps, nell'ordine:

- La parte SUPERIORE del modulo è l'area sensibile al tocco quindi deve essere mantenuta libera per il tempo del setup, lontana da oggetti. Se l'unità è posizionata nel kit di montaggio dovrà essere rimossa. - Spegnere la moto (il display deve essere spento)
- Accendere la moto (il display dovrebbe contare progressivamente quindi segnare "**-**"). Se il display non si accende, verificare che l'interruttore motore sia nella posizione RUN.
- Con il dito indice (senza guanti) toccare la parte superiore dell'unità e attendere fino a che compare la prima lettera del menu (circa 2 secondi). Sollevare il dito.

Per rivedere o modificare i parametri, utilizzare I seguenti comandi:

- Tocco breve (toccare e rilasciare il sensore touch): funzioni successive del menu e/o modifica valore
- Tocco lungo (mantenere il dito sul sensore fino a che il display cambia): Seleziona / ok

#### - 5.1 Lettura della versione firmware

Dal menu selezionare il simbolo "**C**" quindi premere lungamente (*Tocco lungo*). Dopo questo commando verrà visualizzata la versione firmware (5 caratteri) ripetutamente. Se si richiede assistenza tecnica occorrerà fornire questi numeri.

Per uscire, premere lungamente (*Tocco lungo)* oppure girare la chiave su off.

# 5.2Apprendimento delle Apprendimento delle Apprendimento marce

Se l'unità non indica le marce correttamente occorrerà rifare la procedura. Dal menu selezionare la lettera "**L**" quindi rilasciare e premere lungamente (*Tocco lungo)*. Se non sono state memorizzate marce in precedenza invece, il dispositivo avvierà automaticamente la procedura di apprendimento.

- 1. Accertarsi che il motore abbia raggiunto la temperatura di esercizio prima di avviare la procedura, in modo che il regime di minimo sia corretto.
- 2. Sollevare la ruota posteriore da terra utilizzando un cavalletto centrale.  *(Se non si possiede un cavalletto centrale oppure il sensore di velocità si trova sulla ruota anteriore occorrerà effettuare la procedura di apprendimento guidando la moto. Trovare quindi un tratto di strada rettilineo e lungo e senza traffico. Il dispositivo non memorizza due volte lo stesso rapporto e ciò facilita l'operazione su strada. E' possibile quindi scalare marcia ed anche fermarsi durante la fase di apprendimento, se necessario. Non fissare lo schermo, guardare la strada e guidare con estrema attenzione come al solito!)*.
- 3. Dopo il conteggio alla rovescia da **6 a 1**, comparirà la lettera "**L**" lampeggiante sul display, ora avviare il motore al minimo. Se il segnale RPM arriva correttamente la lettera "**L**" lampeggerà più velocemente per alcuni secondi. Il dispositivo apprende il regime di minimo.
- 4. Quando lampeggia il numero "1" selezionare la 1<sup>a</sup> marcia, rilasciare la frizione e mantenere il motore ad un regime di giri approssimativamente 3-4 volte superiore al minimo (normalmente 3000-4000 RPM). Il display lampeggerà più velocemente quando il segnale di VELOCITA' è ricevuto correttamente. Il dispositivo sta ora apprendendo la marcia inserita. In base al modello di moto l'apprendimento può richiedere alcuni secondi oppure fino ad un minuto.
- 5. Quando compare il simbolo "**n**" (next=prossimo), inserire la marcia successiva. Il numero della marcia inizierà a lampeggiare più velocemente quando il dispositivo starà apprendendo una marcia differente dalla precedente. Ripetere questo step per memorizzare tutte le marce.  *Nota:* Se si intende annullare o interrompere il processo, portare la chiave su OFF.
- 6. Quando è inserita la sesta marcia continuare fino a che il simbolo "**U**" (update) inizia a lampeggiare (se la moto ha solo 4 or 5 marce questo avverrà anche dopo 15 secondi). L'unità è ora programmata e dovrebbe indicare correttamente le marce.

*Nota:* All'accensione l'unità segnerà da 1 e fino al numero di marcia programmato. Se la procedura di programmazione non può essere completata verificare le connessioni.

# 5.3 Regolazione del filtro

Dal menu selezionare la lettera "**F**", rilasciare e premere lungamente (*Tocco lungo)*.

Il filtro (tempo di apprendimento) può essere regolato per una risposta più veloce o lenta durante un cambio di marcia. Può essere regolato in 10 steps (da 0 a 9).

Il valore preimpostato è 4. Prima di modificare questo parametro accertatevi di aver fatto correttamente la procedura di apprendimento.

- Se si effettua una cambiata rapida (es. se si utilizza un cambio elettronico) e l'indicazione delle marce è sempre corretta, è possibile DIMINUIRE il valore per una risposta più veloce.
- Se si notano imprecisioni nell'indicazione delle marce oppure errori momentanei durante le scalate o forti accelerazioni, AUMENTARE il valore per una risposta più lenta.

**Nota:** Se persistono errate indicazioni di marcia anche con filtro impostato al massimo (9) significa che c'è un problema di lettura RPM o velocità oppure la frizione slitta.

## 5.4 Regolazione della sensibilità del sensore di luminosità

Dal menu selezionare la lettera "**b**", rilasciare e premere lungamente (*Tocco lungo)*.

La sensibilità del sensore di luminosità ambientale puo' essere regolata su 10 step (da 0 a 9).

Il valore di default è 4. DIMINUIRE il valore se si preferisce minor luminosità. INCREMENTARE il valore se si desidera maggiore luminosità.

*Nota:* Se si imposta il valore di 9, la luminosità sarà sempre al massimo indipendentemente dall'intensità della luce ambientale.

# 5.5 Funzione di avviso Elevata Velocità

E' possibile programmare il dispositivo per avvisare del raggiungimento di un limite di velocità. Il numero della marcia sul display lampeggerà lentamente una volta raggiunto il limite impostato.

Per **ATTIVARE** la funzione HSW (High Speed Warning):

- Avviare il motore e lasciarlo al minimo.
- Dal menu selezionare la lettera "**H**" rilasciare e premere lungamente (*Tocco lungo)*.
- Il display mostrerà il movimento di una ruota che gira.
- Aumento della velocità. L'animazione della ruota che gira aumenterà la frequenza indicando che sta apprendendo il valore di velocità.
- Nella marcia più alta, aumentare lentamente la velocità fino al target desiderato e mantenerla stabile per circa 3 secondi.
- Rallentare lentamente e con attenzione, e fermare la ruota (mantenere il motore acceso al minimo). La lettera "**U**" (update) sul display indicherà che il target speed è programmato.

Per **DISATTIVARE** la funzione HSW (High Speed Warning):

- Dal menu selezionare la lettera "**H**" rilasciare e premere lungamente (*Tocco lungo)*.
- Il display mostrerà il movimento di una ruota che gira.
- Premere lungamente (*Tocco lungo)*.
- Il target speed è cancellato e la funzione è disattivata.

## **Nota**:

- L'accesso alla modalità HSW (High Speed Warning) è possibile solo se è già stata completata la procedura di apprendimento delle marce.
- La ripetizione della procedura di apprendimento delle marce cancellerà anche l'impostazione HSW se attivata.

- Se la funzione HSW è già stata attivata e si ripete la procedura di attivazione, il target speed verrà aggiornato al nuovo valore.

# 5.6 Funzione di avviso raggiunto limite RPM (Shift Light, avviso cambiata)

E' possibile programmare il dispositivo per avvisare del raggiungimento di un limite RPM. Il numero della marcia sul display lampeggerà velocemente al massimo della luminosità una volta raggiunto il limite impostato.

Per **ATTIVARE** la funzione ESW (Engine Speed Warning):

- Avviare il motore e lasciarlo al minimo.
- Dal menu selezionare la lettera "**E**" rilasciare e premere lungamente (*Tocco lungo)*.
- Il display mostrerà il movimento di una ruota che gira.
- Aumento del regime RPM. L'animazione della ruota che gira aumenterà la velocità che sta apprendendo il valore di RPM più alto.
- In 2^ marcia raggiungere il regime di rotazione desiderato e mantenerlo stabile per circa 3 secondi.
- Diminuire lentamente e con attenzione il regime di rotazione fino al minimo (mantenere il motore
- acceso al minimo). La lettera "**U**" (update) sul display indicherà che il target RPM è programmato.

## Per **DISATTIVARE** la funzione ESW (Engine Speed Warning):

- Dal menu selezionare la lettera "**E**" rilasciare e premere lungamente (*Tocco lungo)*. Il display mostrerà il movimento di una ruota che gira.
- Premere lungamente (*Tocco lungo)*.
- Il target RPM è cancellato e la funzione è disattivata.

## **Nota:**

- L'accesso alla modalità ESW (Engine Speed Warning) è possibile solo se è già stata completata la procedura di apprendimento delle marce.
- La ripetizione della procedura di apprendimento delle marce cancellerà anche l'impostazione ESW se attivata.
- Se la funzione ESW è già stata attivata e si ripete la procedura di attivazione, il target RPM verrà aggiornato al nuovo valore.
- Le funzioni HSW ed ESW possono essere utilizzate contemporaneamente se desiderato. Se entrambi i target RPM e Velocità vengono raggiunti, il ESW ha priorità maggiore quindi il display lampeggerà velocemente ed alla massima intensità.

# 5.7 Rotazione del display sotto sopra (o vice versa)

Dal menu selezionare la lettera "**u**" rilasciare e premere lungamente (*Tocco lungo)*. Il display verrà ruotato.

# 5.8 Reset delle impostazioni ai valori di fabbrica

Dal menu selezionare la lettera "**d**" rilasciare e premere lungamente (*Tocco lungo)*. Questo comando ripristinerà tutti i valori di fabbrica:

- Apprendimento: la memoria delle marce viene cancellata

- Filtro:<br>- HSW:
- disattivato
- ESW: disattivato
- Luminosità: 4 - Rotazione Schermo: Vista normale
- 

# 6 Pulizia del display Pulizia del display

Pulire il display con una spugna inumidita. Utilizzare acqua senza alcun detergente. Non pulire con tessuti asciutti perchè potrebbe segnare la superfice frontale. Non indirizzare getti d'acqua ad alta pressione direttamente sul display.

# 7 Garanzia Garanzia

L'unità è completamente sigillata e incapsulata in resina epossidica, ciò conferisce un'elevata protezione alle parti interne contro gli urti, vibrazioni e acqua. Per poter garantire di non avere problemi sin dall'inizio, tutte le unità vengono testate prima della spedizione.

Il prodotto ha una garanzia di 2 (due) anni dalla data di acquisto (l'apparecchio non deve essere modificato o danneggiato per urti o similari).

Per assistenza o in caso di problemi di garanzia, contattare il rivenditore presso cui si è effettuato l'acquisto.

# 8 Specifiche

- Voltaggio di funzionamento: Da +8V a +24V
- Assorbimento Massimo a 12V: 60 mA
- Protezione transitoria e contro l'inversione di polarità su tutti i terminali
- Dimensioni: 20 x 30 x 13 mm (0.7 x 1.2 x 0.5 pollici)
- Temperatura di esercizio: Da -40C a +80C (Da -40F a +176F)
- Impermeabile (IP68)

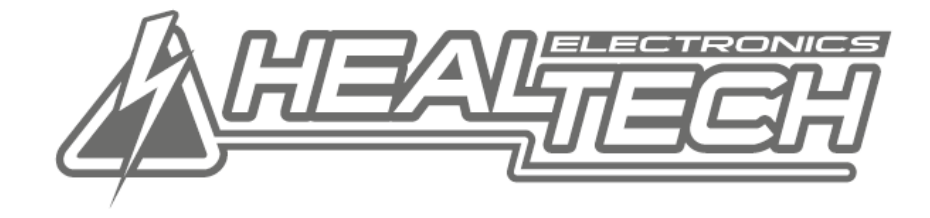

**Smart Tech for your Ride!**